Zaman damgası problemi yaşıyorsanız öncelikle bilgisayarınızda JAVA Sanal Makinesi yüklü olduğundan emin olunuz. Java yüklemek için http://www.java.com/tr/download/ adresini kullanabilirsiniz.

Java yüklü iken denetim masasından Java açılarak aşağıdaki ayar yapılmalıdır.

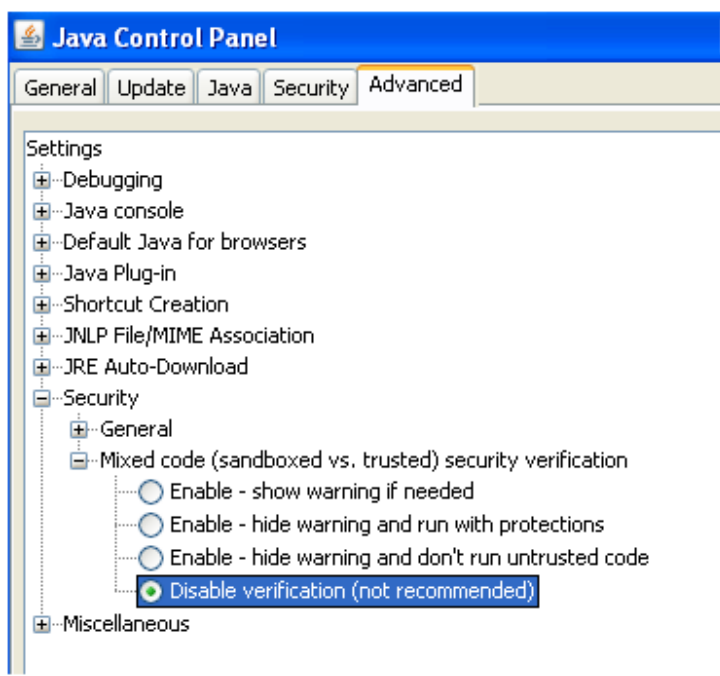

Son olarak; bilgisayarınızdan http://zd.kamusm.gov.tr adresine girildiğinde aşağıdaki yanıt görülebiliyor olmalıdır. Eğer bu adrese giremiyorsanız bulunduğunuz networkte bu adrese ulaşmanızı engelleyen bir proxy sunucu veya güvenlik duvarı bulunuyor olabilir, bu durumda sistem yöneticisi ile görüşmeniz gerekebilir.

T.C. Başbakanlık Ulusal Kriptoloji ve Araştırma Enstitüsü(UEKAE)

Kamu Sertifikasyon Makamı

Zaman Damgası Sunucusu

TÜBİTAK UEKAE Kamusm Zaman Damgası Servisi!